# **How to Enter 2019**

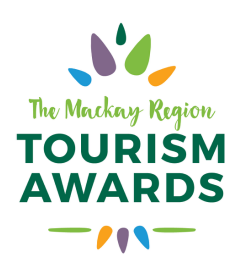

In 2019 Mackay Tourism has access to the Queensland Tourism Awards Portal.

Nominations and submissions for will be via the awards portal.

## **\*Please note that in order to be entered into the state awards you must nominate and select to enter both awards.**

The Mackay Region Tourism Awards are an online/digital submission and site inspection based program for all tourism businesses based in the Mackay region. For a step-by-step guide to the enter the Queensland Awards, process click here

The 2019 Mackay Region Tourism Awards does not offer all categories 1-26 as per the Queensland Tourism Awards. To review which awards Mackay does offer visit the categories here. Please note each description tells you which category number to enter via the Queensland online portal.

### **Step 1 - Nominate your Business/Event**

• Nominate via the new Awards Online Program. Please note if you are only entering the Mackay awards you should not have to pay. For Queensland Awards nominations you will need to pay.

**PLEASE NOTE:** *It is recommended to use either Google Chrome or Firefox as your internet browser when accessing the nomination portal.*

- All nominations must be lodged via the Awards Online Program by **Friday the 28th of June 2019** (QTA nominations close Thursday, 31st May 2019).
- Please review the Rules for entry before nominating. *Please note that if you entered the QLD awards in 2018 using the online system, your login details will still remain the same, if you cannot remember hit 'forgot password' to reset. New entrants will be required to create an account and password to begin the nomination process.*

#### Step 2 - Start preparing your submission

- We encourage all entrants to create a timeline in regards to writing their submission.
- Don't leave it to the last minute preparation is key and responding to the criteria questions takes time and research.
- Take advantage of QTIC's range of entrant support services.
- The new Awards Online Program allows you to login at any time and save the progress of your submission, so keep this in mind.
- Please ensure you download and read the categories and rules for entry before completing your submission.

#### Step 3 - Site Visits

The purpose of the site visit is to assess the business being nominated and for verification of claims that may be made within the submission. The site visit will be prearranged at a mutually convenient time and the judges have a proforma from which they work from.

# **How to Enter 2019**

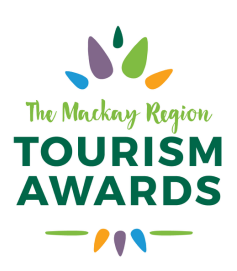

The site inspection is worth 20 points of the total score being added to the written submission score.

Note: not all categories get scored, please refer to your criteria

For more information please refer to the Rules for entry before

### Step 4 - Enter your submission

- Log-in to the new using the details you created when you nominated.
- You are no longer required to upload a PDF version of your submission; the new awards portal allows for entrants to compile as you go through the online web-based form.
- Submissions (and images) must be submitted by **5pm Friday, 30 August 2019** (QTA due Tuesday, 21 August 2018) via the Awards Online Program
- Please ensure you download and read the Rule for entry before completing your submission.

#### **For more information contact:**

The Development Officer 07 4837 12777 or via development@mackayregion.com